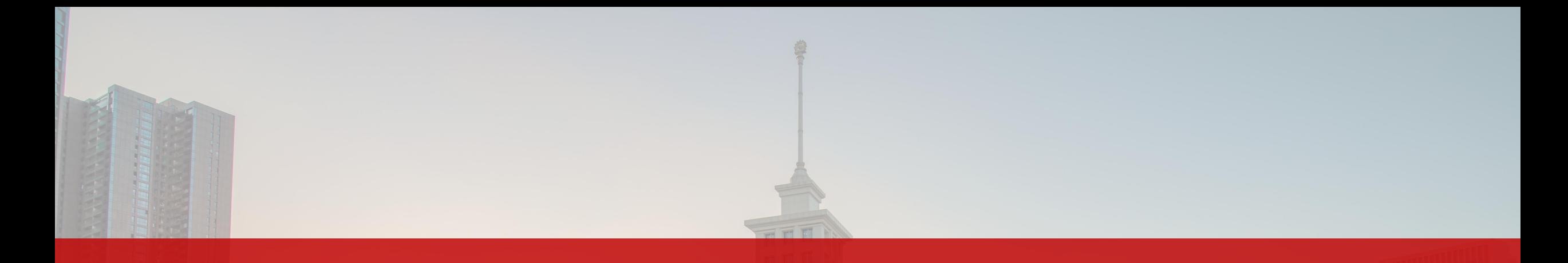

# **Academic Guide for 2023 International Graduate Students** Department of Academic Affairs

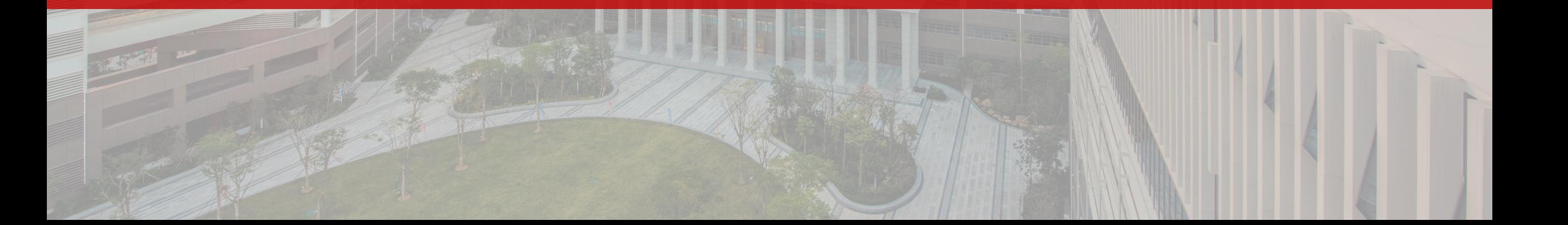

• The course for 2023 Fall will start on September 18, please attend classes on time

according to the class schedule.

- The learning journey is about to begin! Are you looking forward to your first class?
- Please check out this Academic guide!

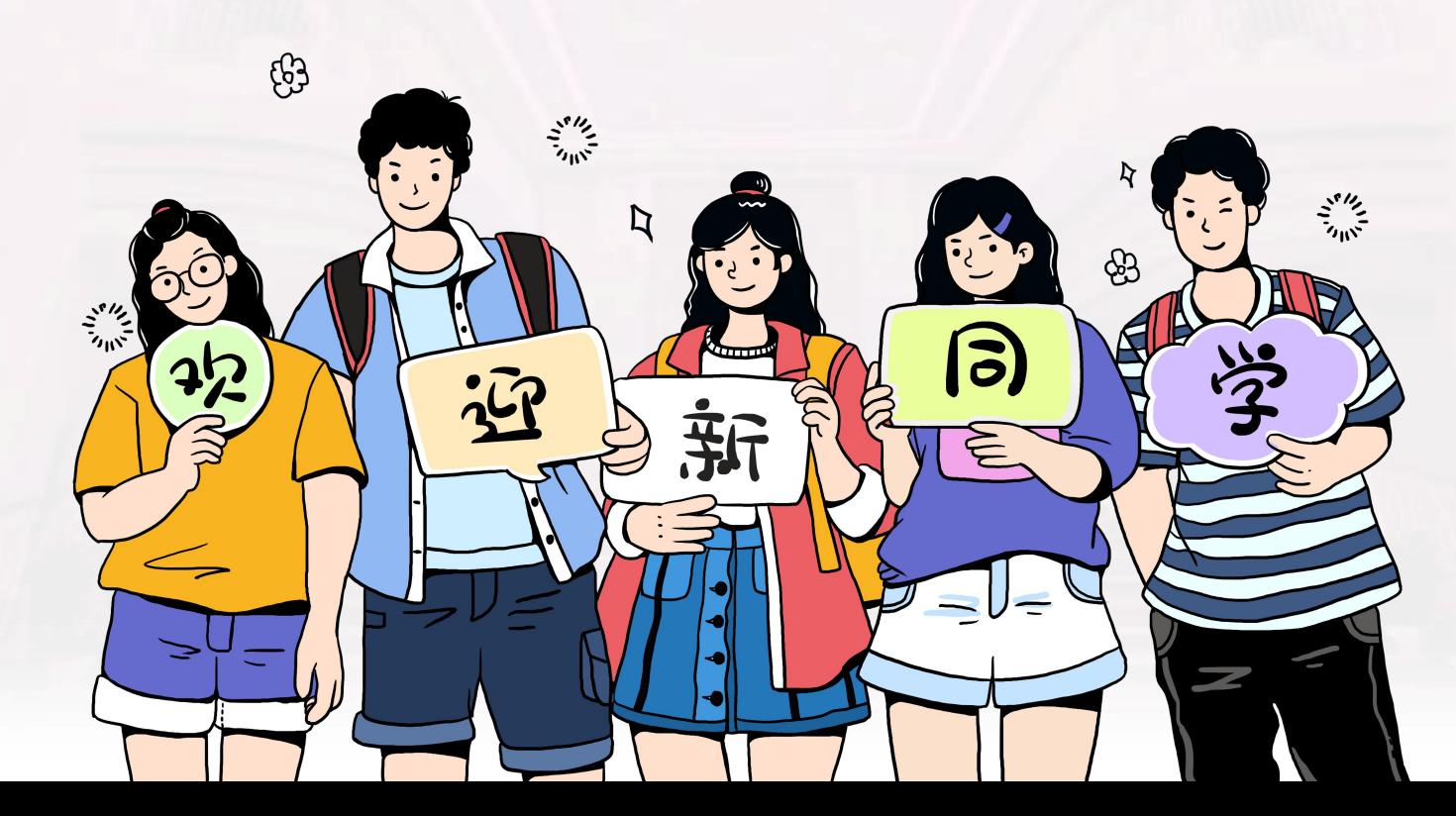

**Acade** mic

Guide

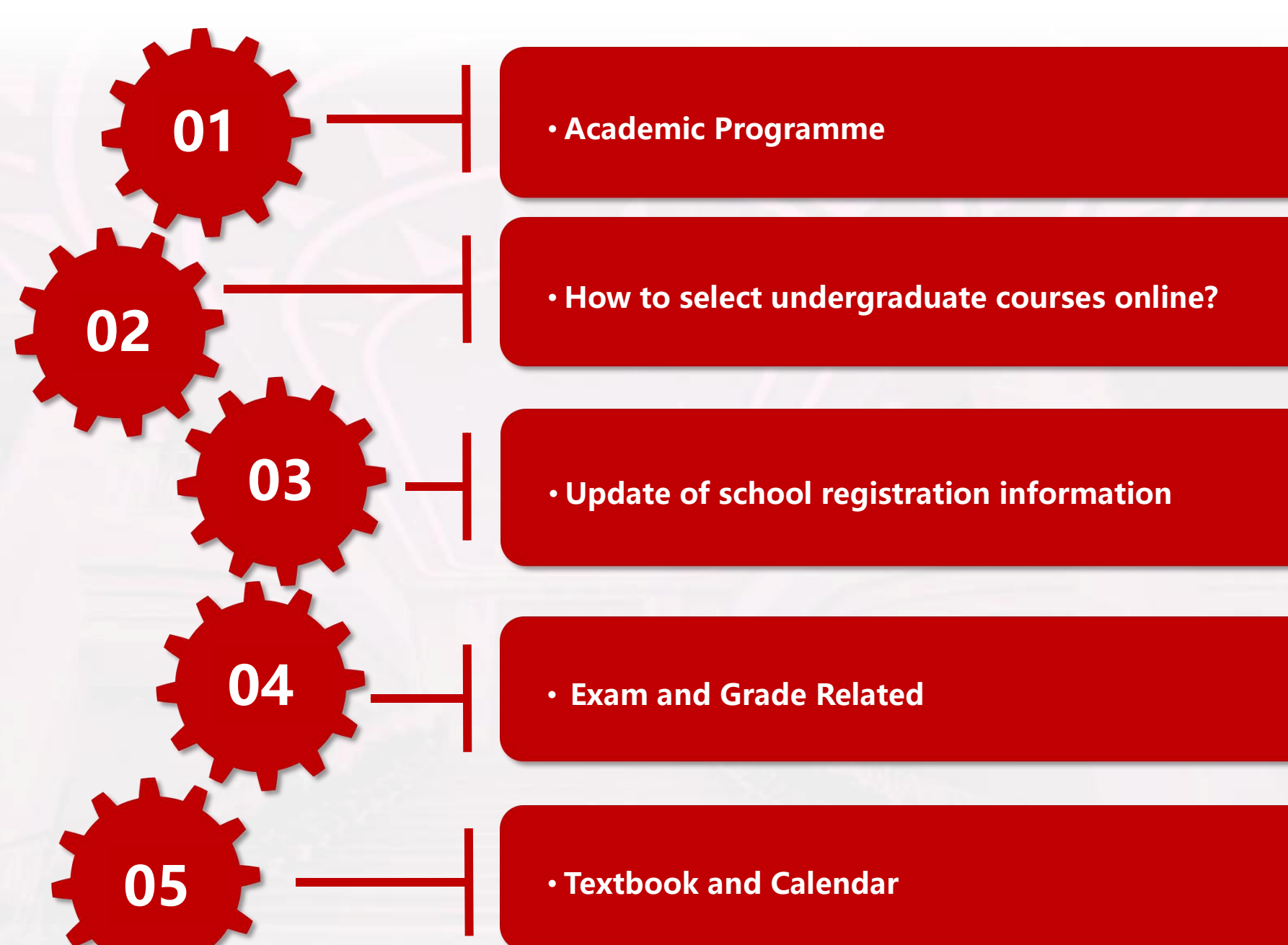

• **How to select undergraduate courses online?**

**03** • **Update of school registration information**

01 Graduate Programme

## **International Master Program**

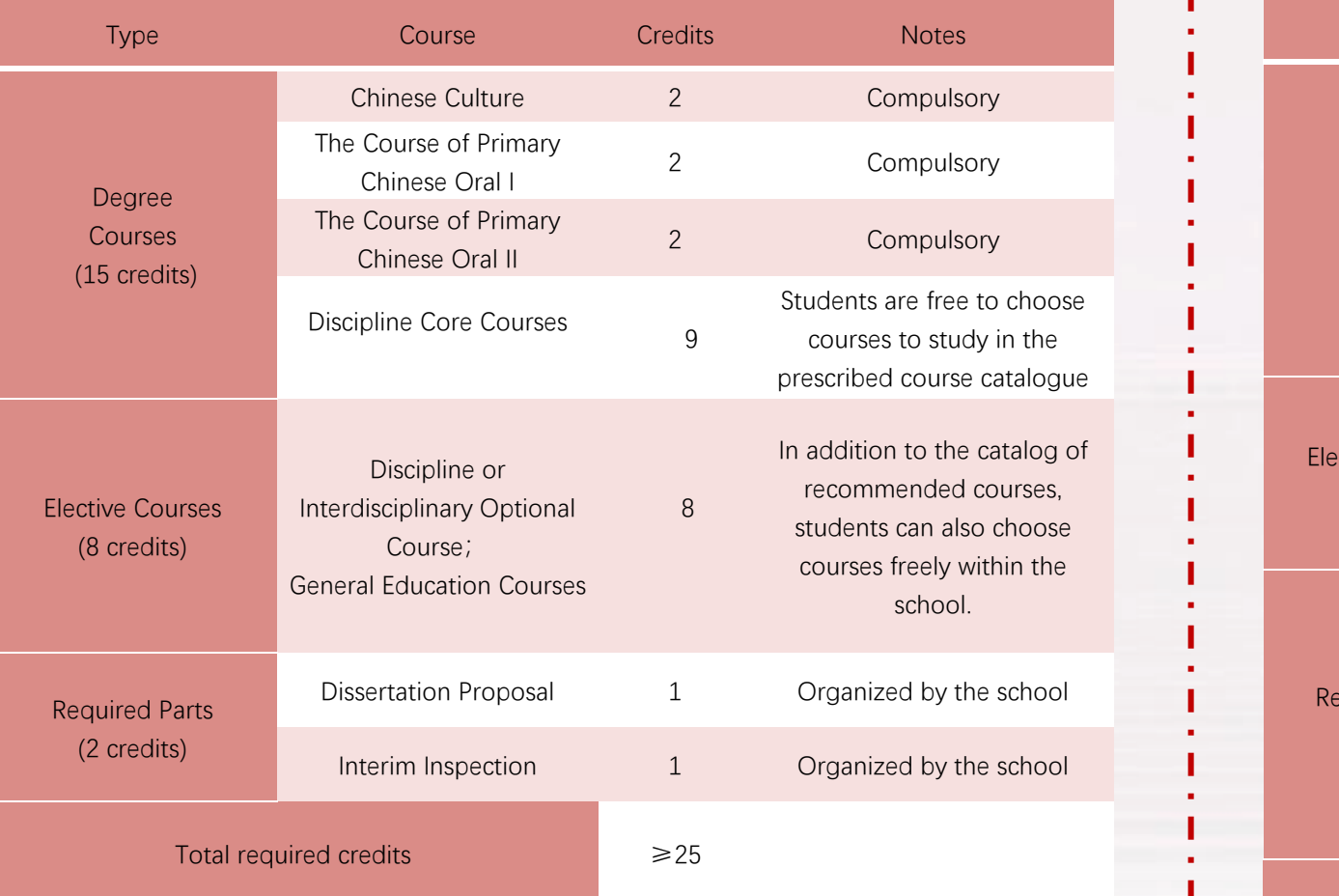

## **International Doctoral Program**

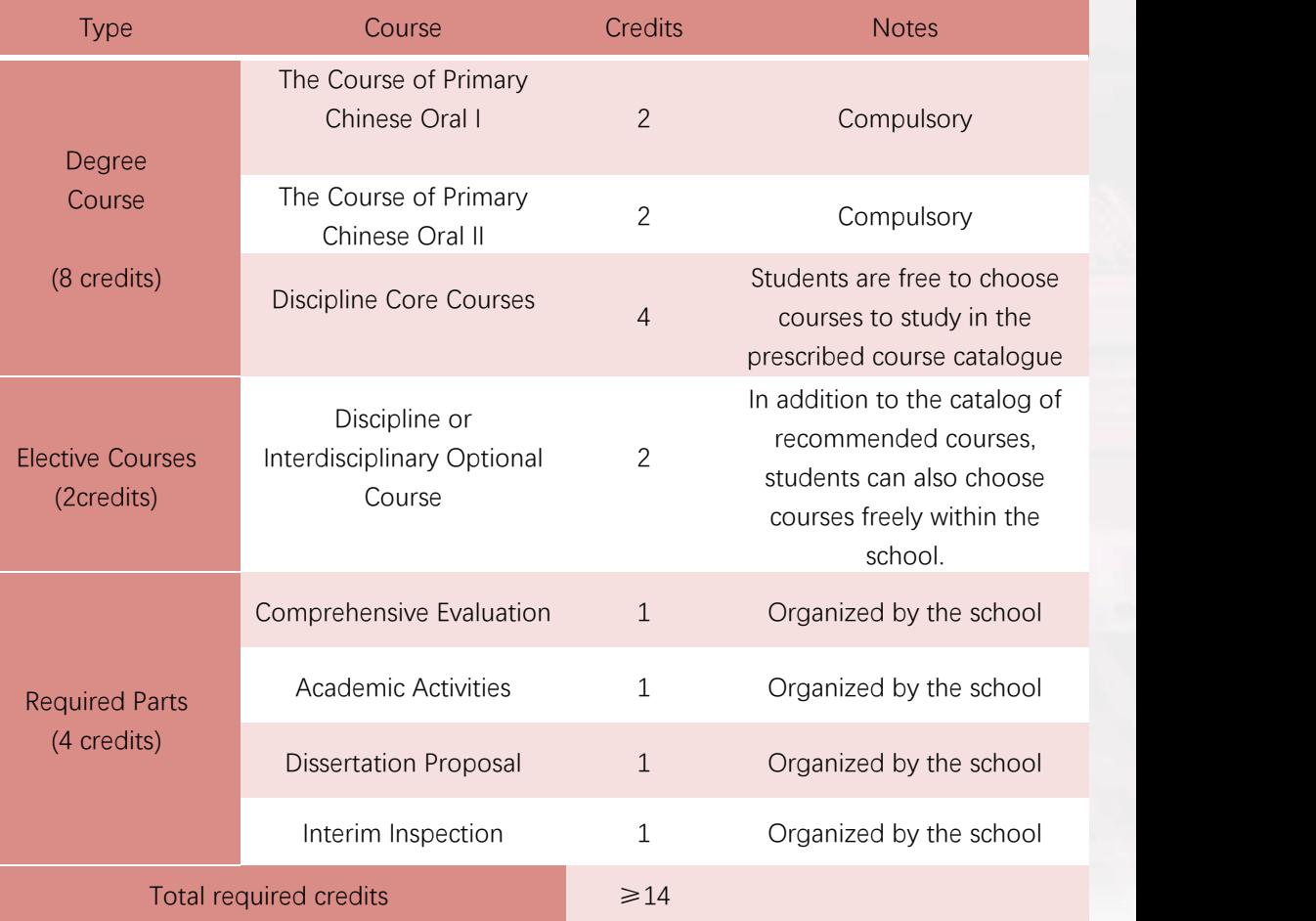

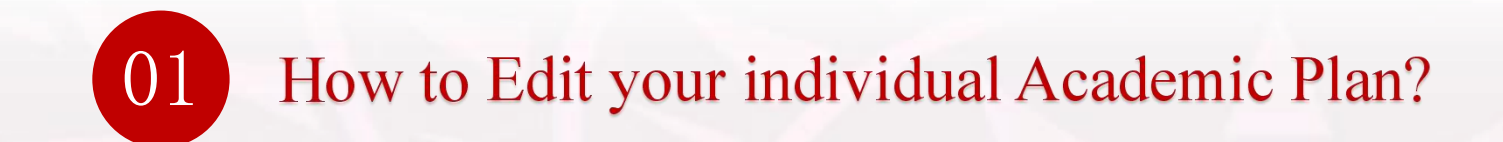

### The Link of Course Selection: *https://jw.hitsz.edu.cn*

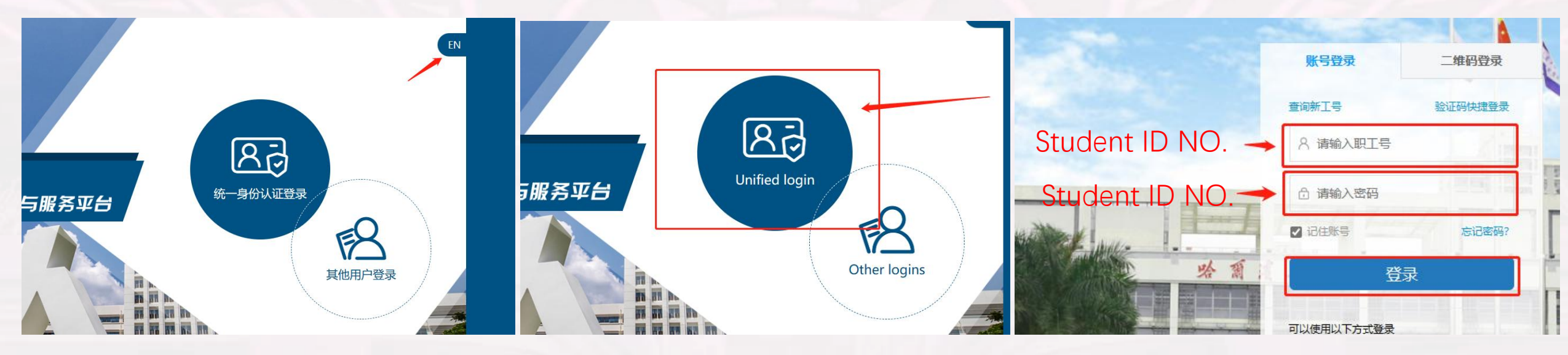

Please enter your Student ID No.

Login ID (用户名): Student ID No.

Original Password (密码): Student ID No.

Click 登录 to log into the system.<br>#:For the security of your information,please change your password as soon as possible.

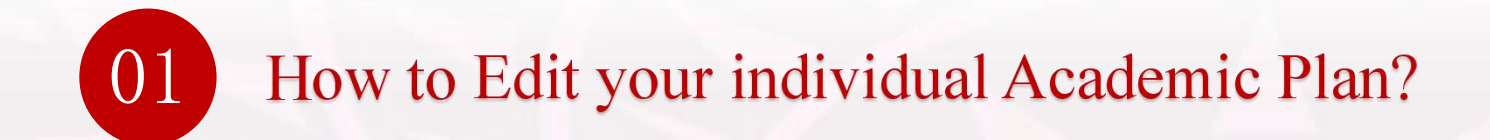

#### Edit Your Individual Academic Plan

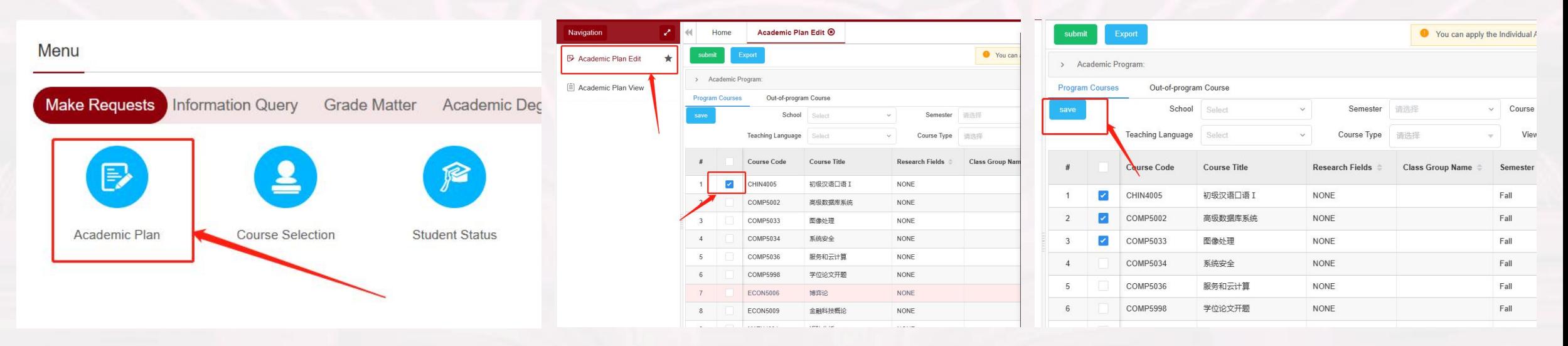

step1: click the bottom of "Academic Plan" under the menu of "Make Requests "on the homepage step2: Tick the courses required in the Academic Programme under the menu of "Academic Plan Edit " step3: then, click "save"

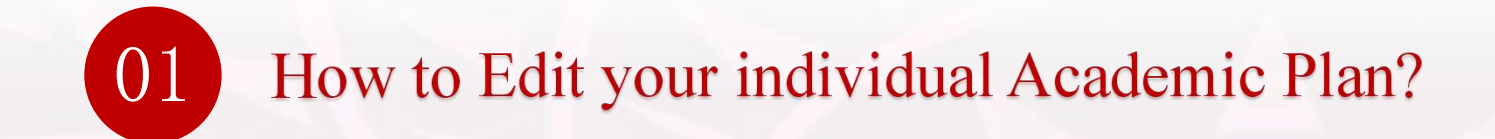

### Edit Your Individual Academic Plan

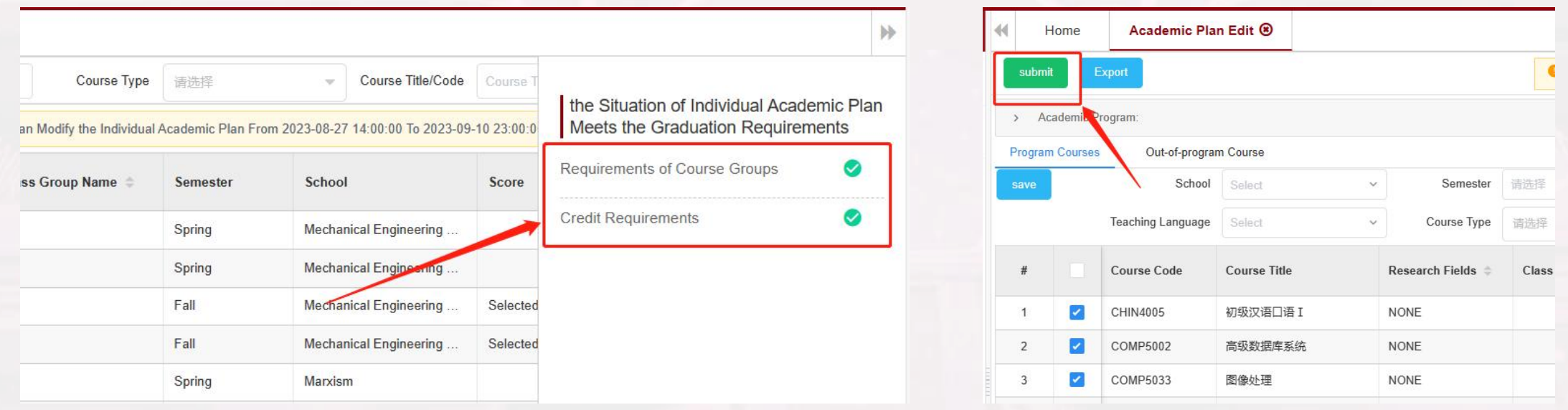

step4: when the courses you selected satified the requirements of coursr groups and credits step5: click "submit"

02 How to select graduate courses online?

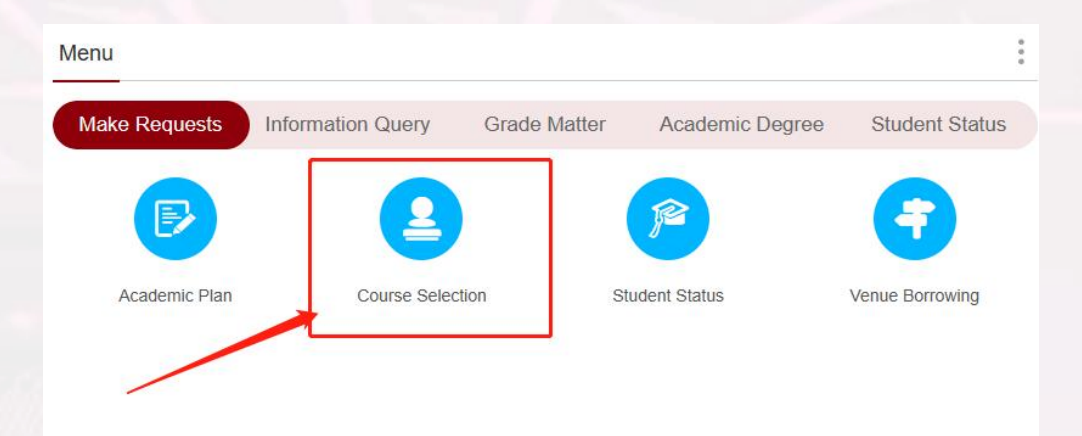

Click the bottom of "Course Selecetion" under the menu of "Make Requests "on the homepage

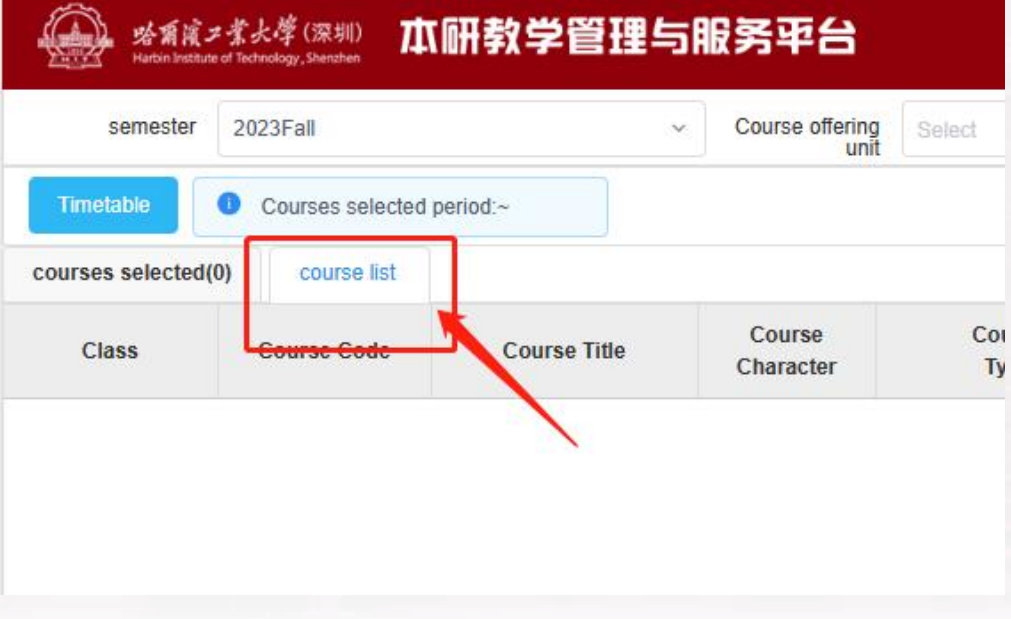

Click the button of "Course List" , you can view all the Courses you should take in 2023Fall.

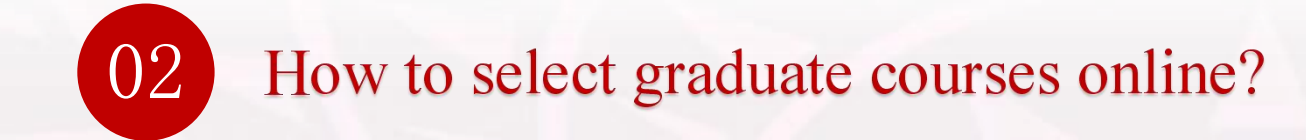

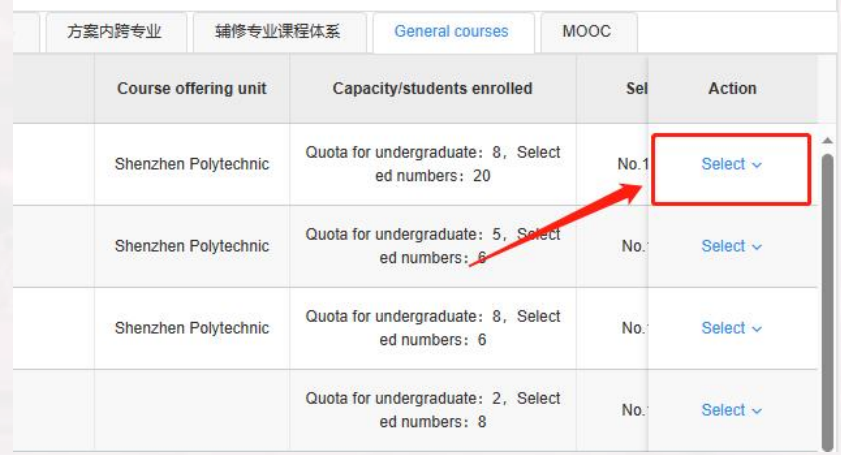

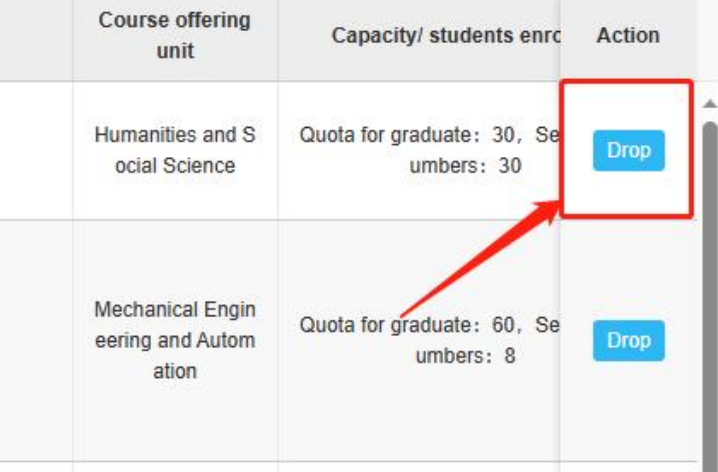

Select the course you want to

take, click "select"

If you want to cancel the course you have selected, click "Drop"

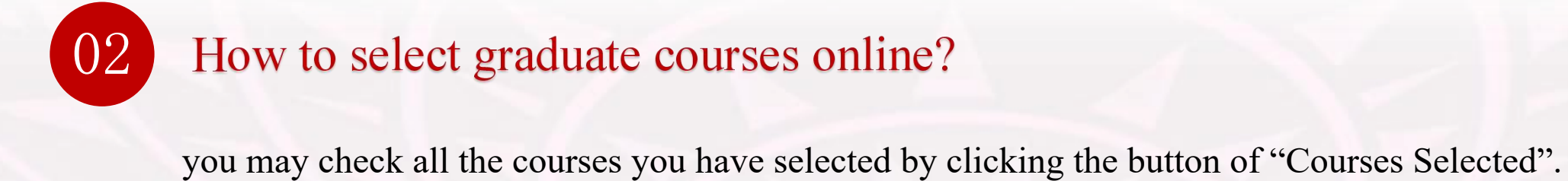

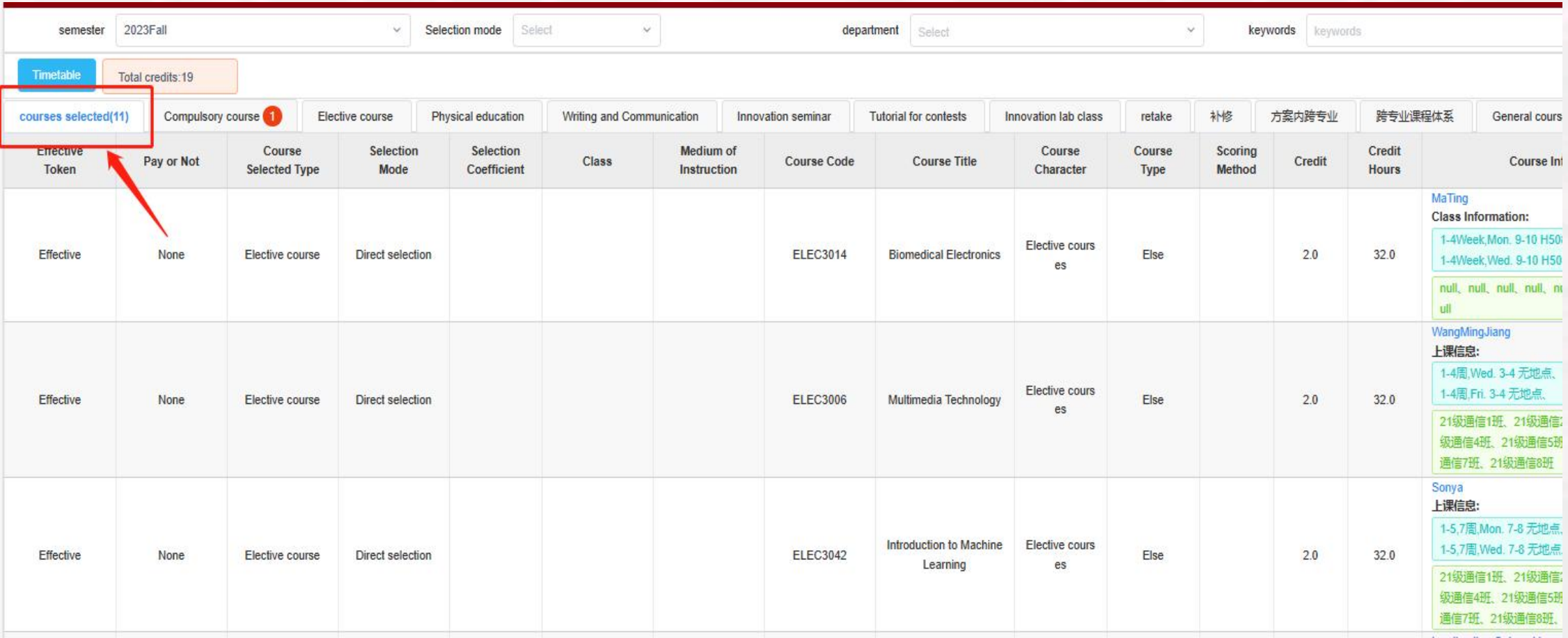

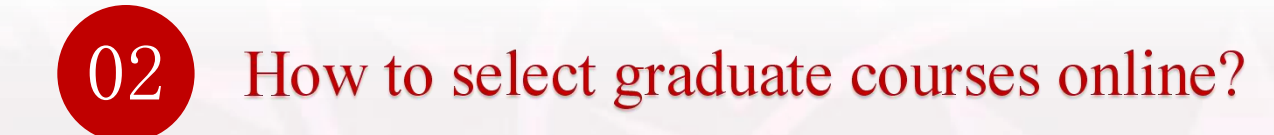

View class schedule: click the bottom of "class schedule" on the homepage

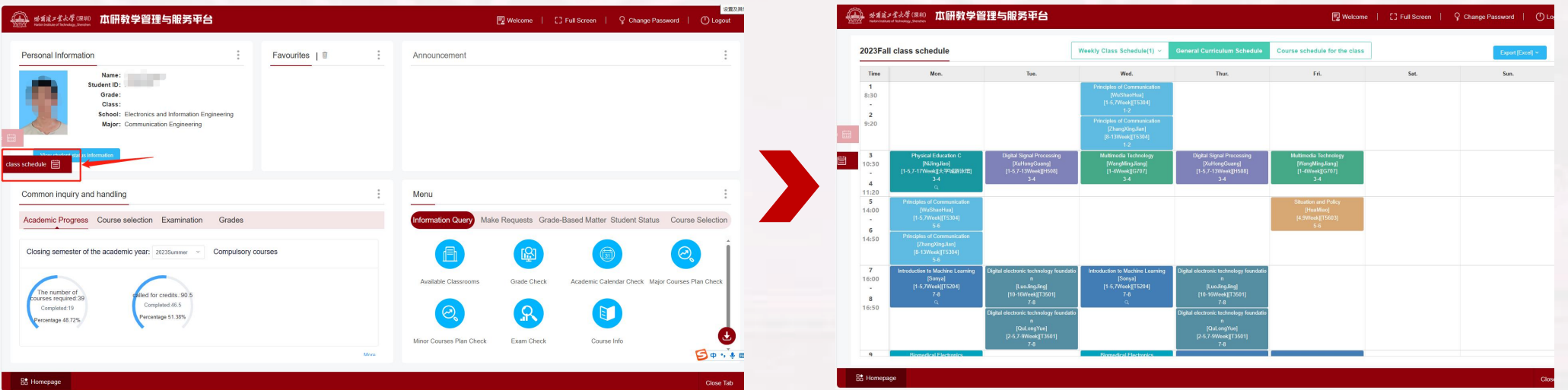

- Please attend the class on time according to the class schedule.
- Students who do not attend classes on time or accumulate unauthorized absence of more than 1/3 of the total class hours will be canceled the examination qualification and make-up examination qualification, and the transcript will be marked as "cancel the exam qualification."

## 03 Update of school registration information

From September 15th to September 30th, please log in the management and service platform

(http://jw.hitsz.edu.cn) , and click on "check the student registration information" , check and modify

personal information.

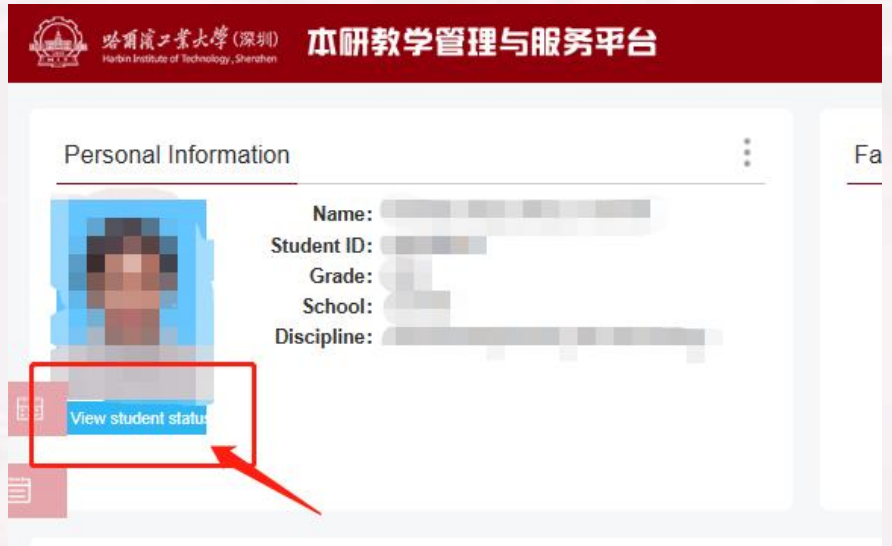

1. Check the student registration information: name, gender, nationality, ID number, date of birth, school, supervisor(only for Phd students), discipline, length of study, and other such fields can not be edited by yourself, if you find any errors, please send an e-mail (must be accompanied by relevant proof) to zouyueli@hit.edu.cn, Contact Tel: 0755-86716144.

2. Modify personal information: please check the enrollment photo and add personal information such as religion, telephone number, email and current address. (If there is any error with the enrollment photo, please contact: due@hit.edu.cn)

## **Exam and Grade Related**

view exam information: click the bottom of "Exam Check" under the menu of "Information Query "on the homepage

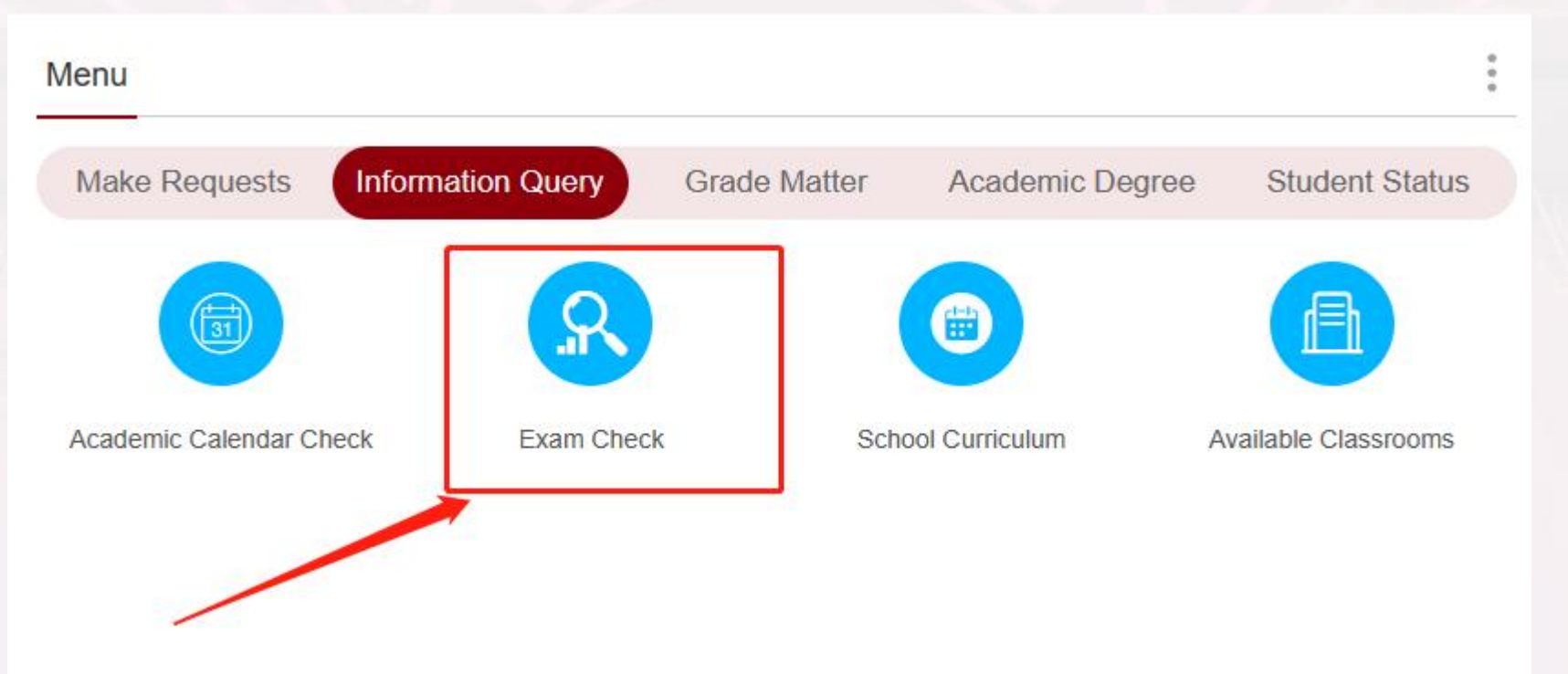

- Please attend the test on time according to the test schedule.
- If students are absent from the examination, the transcript will be marked "absence, " and the make-up examination qualification will be canceled.

## 04**Exam and Grade Related**

- Students who fail to attend the exam due to illness or a particular case can apply for a delayed examination.
- If a student has questions about the results of a specific course, he/she can apply for review of the examination papers within 5 working days after the results are announced.
- the way for application: click the bottom of "grade-Related Application" under the menu of "Grade-Based Matter " on the homepage, and query the review progress in the process of "student grade review application progress."

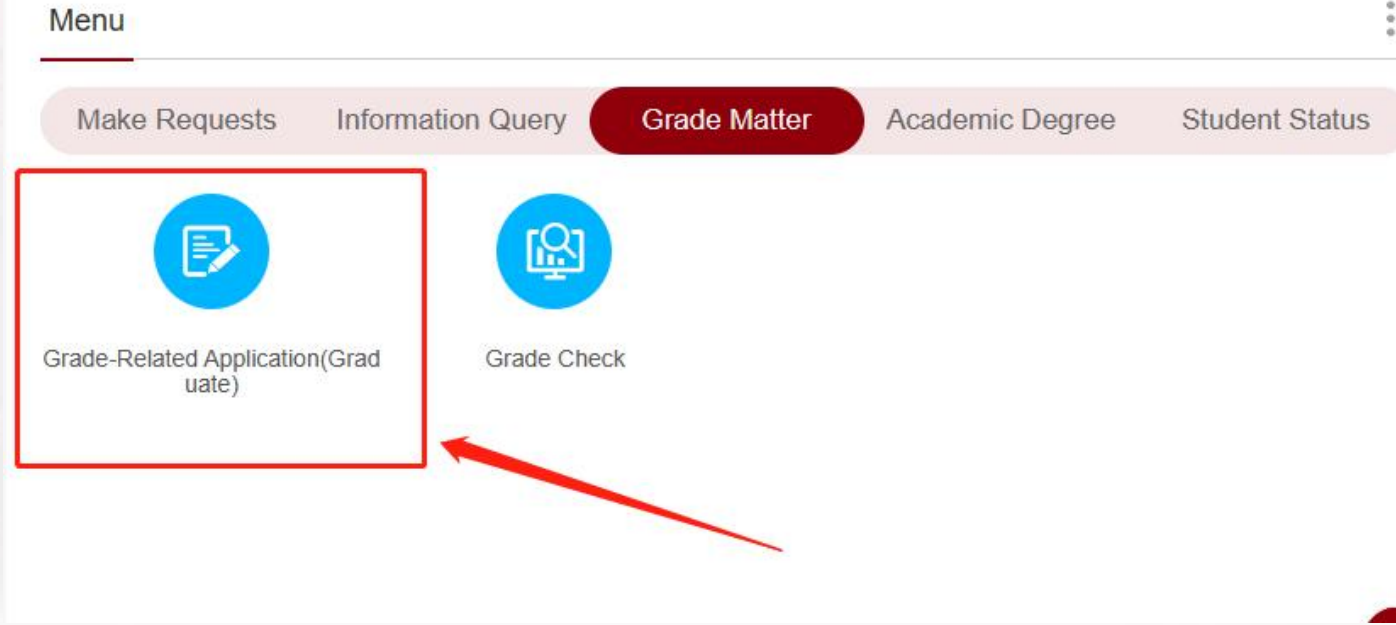

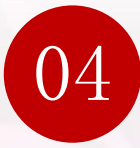

## 04 Exam and Grade Related

view grade: click the bottom of "Grade Check" under the menu of "Grade-Based Matter "on the homepage

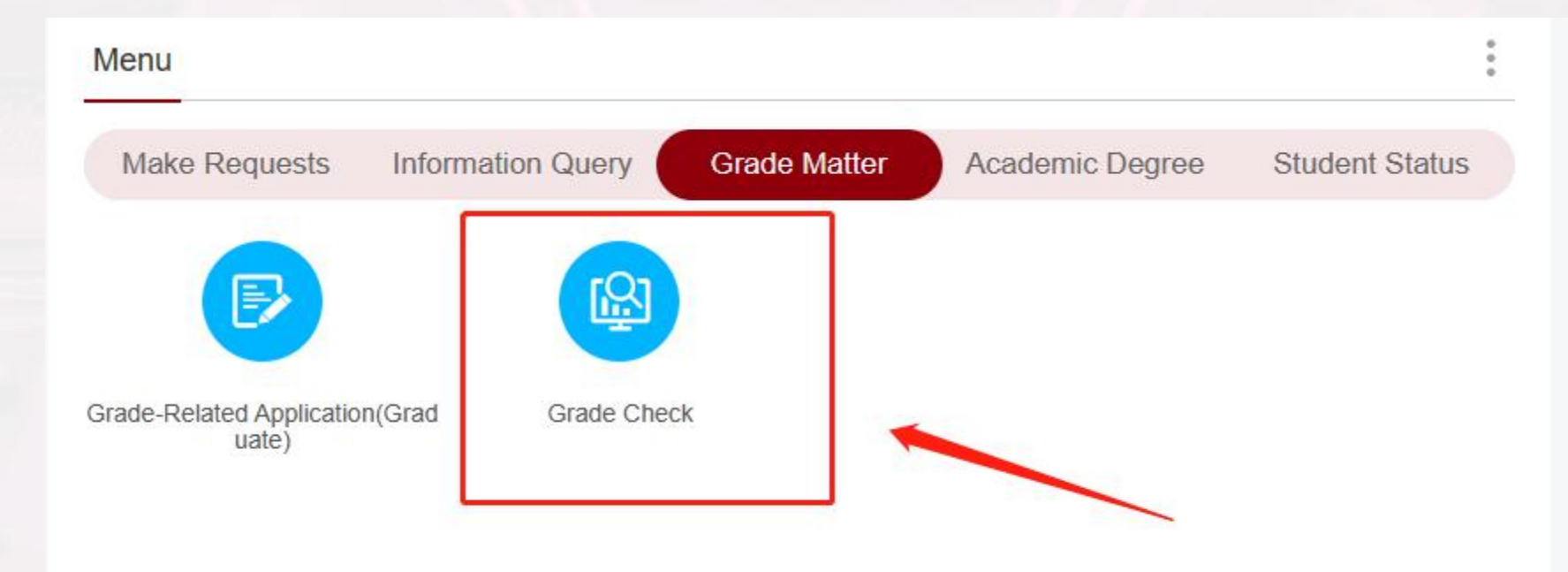

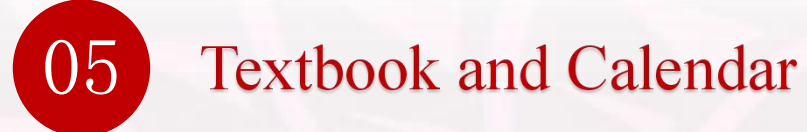

#### 2023/2024 学年秋季学期

Calendar of Fall Semester, 2023/2024

(根据《国务院办公厅关于2023年部分节假日安排的通知》整理, 2024年节假日安排还未发布, 仅供参考)

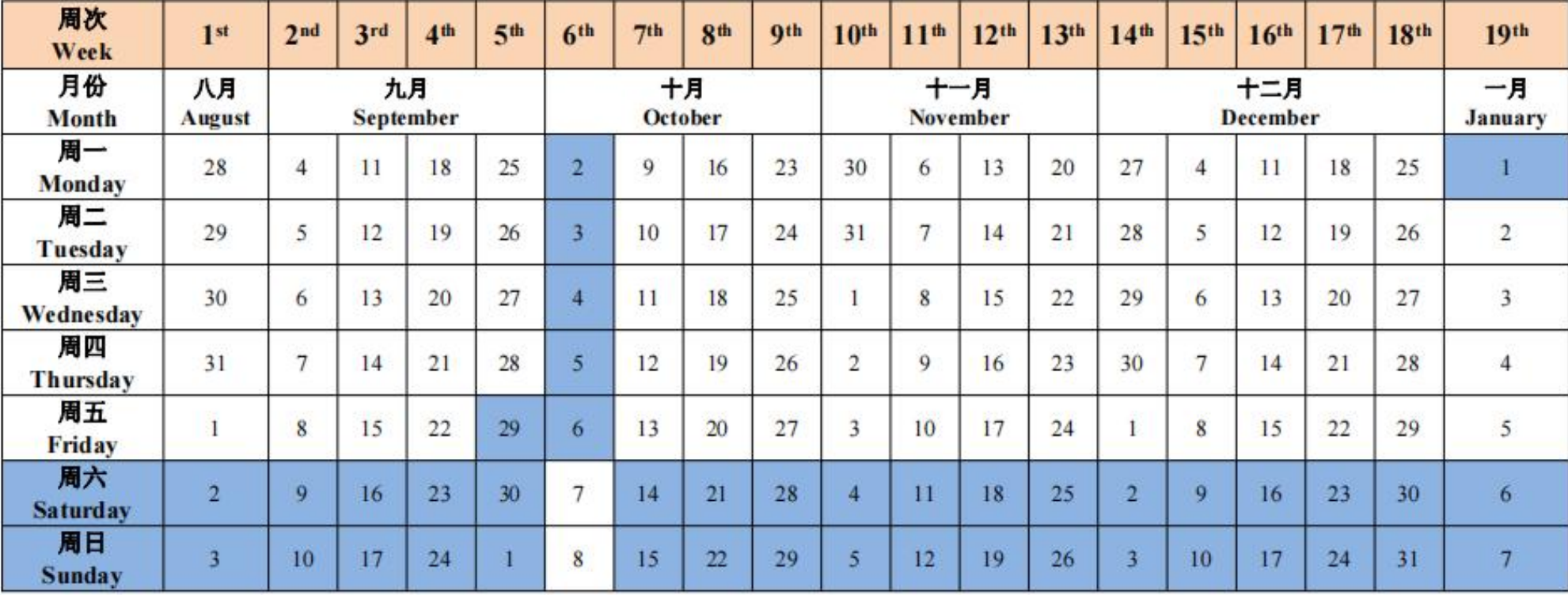

## **05** Textbook and Calendar

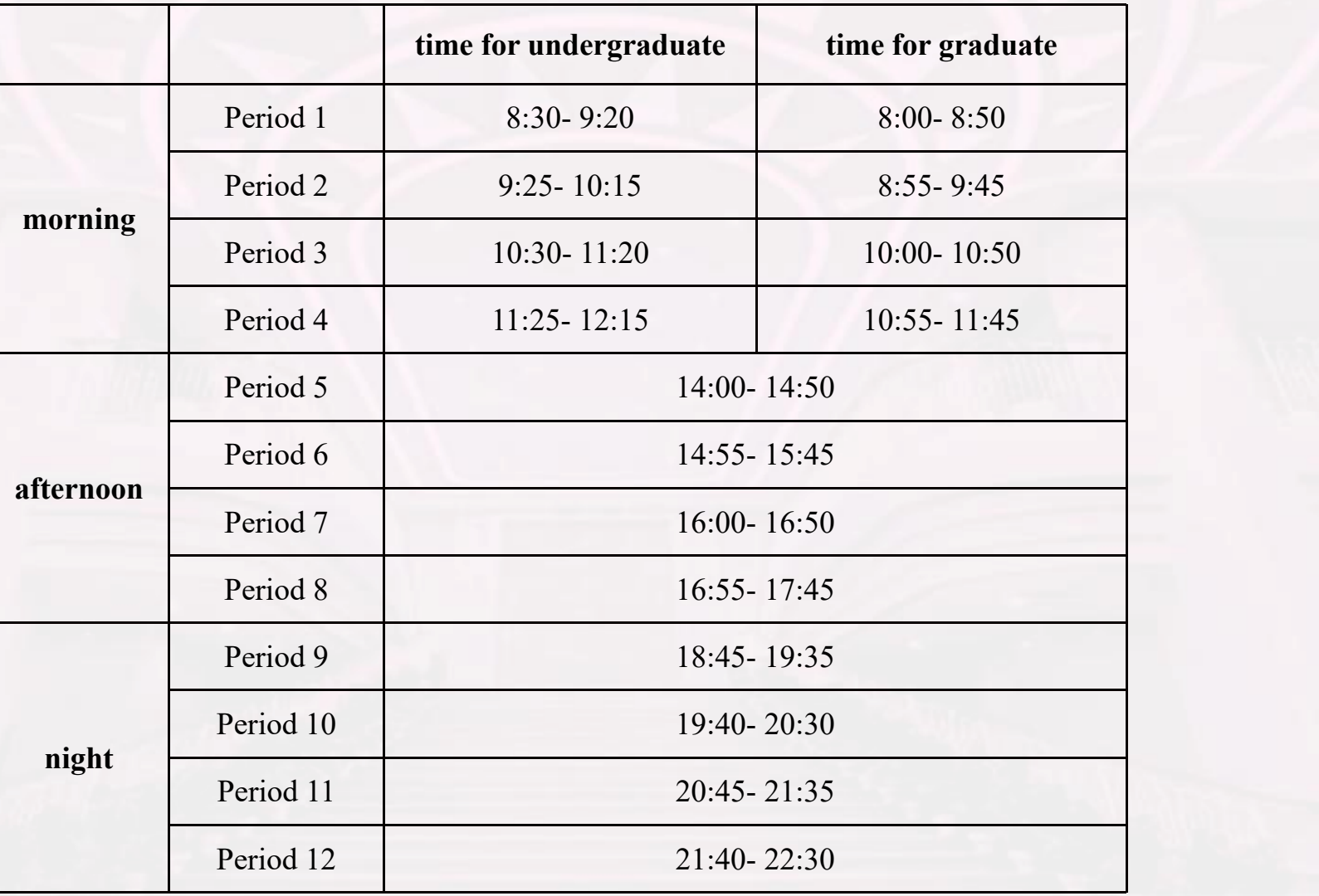

class timetable

# Wish you study happy and have a happy life!

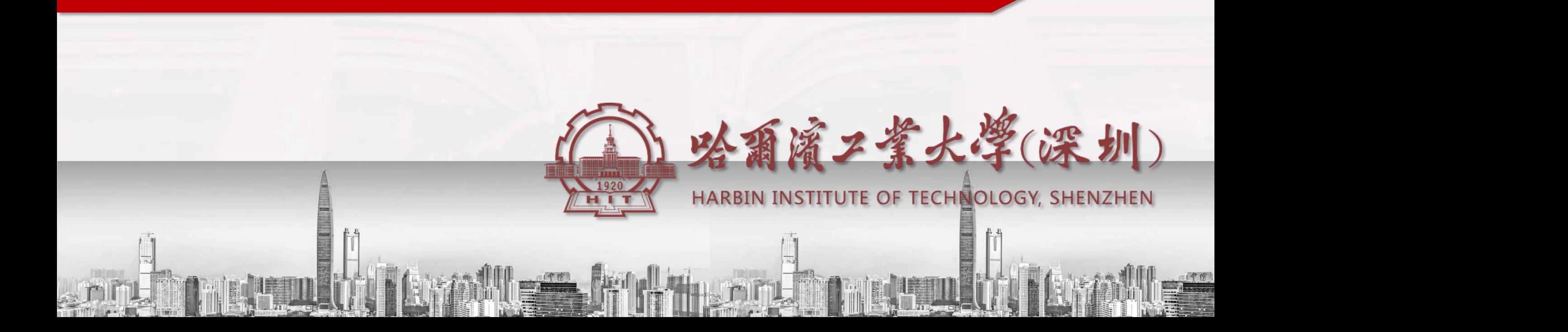